# **Aide mémoire Linux**

Ouelaues liens :

- **[IPTABLES](https://www.alsacreations.com/tuto/lire/622-Securite-firewall-iptables.html)**
- [IPTABLES](http://languille11.fr/wiki/informatique/linux/iptables/)
- [ARDUINO Plant Growing](https://www.instructables.com/id/CNC-Arduino-Plant-Growing-Machine/)
- [Google Start python calendar](https://developers.google.com/calendar/quickstart/python)
- [SSD optimization](https://wiki.debian.org/SSDOptimization)
- [Programmer un paquet DEBIAN](https://wiki.visionduweb.fr/index.php?title=Programmer_un_paquet_logiciel_pour_Debian)
- [Dépôt personnalisé paquet Debian](http://www.serveur-linux.info/2012/01/depot-personnalise-paquets-debian/)
- [Compiler un kernel 5](https://www.cyberciti.biz/linux-news/linux-kernel-5-0-released-how-to-install/)
- [Créer ses pages de man](https://www.cyberciti.biz/faq/linux-unix-creating-a-manpage/)
- [Structuration d'une page de man](http://www.pingouin-land.com/howto/Man-Page.html)
- [Structuration d'une page de man](http://www.linuxfocus.org/Francais/November2003/article309.shtml)
- [Gestion des redirections](https://www.cyberciti.biz/faq/redirecting-stderr-to-stdout/)

#### **Creation de paquets debians**

- [Empaquetage empirique](https://vincent.bernat.ch/fr/blog/2016-empaquetage-debian-empirique)
- [Debian Policy Manual](https://www.debian.org/doc/debian-policy/#document-ch-maintainerscripts)
- [Section / priority](https://www.debian.org/doc/debian-policy/ch-archive.html#s-subsections)
- **[DEBIAN CONTROL](https://www.debian.org/doc/manuals/debmake-doc/ch05.en.html#control)**
- [Debchange](https://manpages.debian.org/jessie/devscripts/debchange.1.fr.html)
- <https://linuxhint.com/debian-package-creation-howto/Debian Package Creation HowTo>
- [Chapitre 5. Autres fichiers dans le répertoire debian](https://www.debian.org/doc/manuals/maint-guide/dother.fr.html)
- [Chapitre 4. Fichiers nécessaires dans le répertoire debian](https://www.debian.org/doc/manuals/maint-guide/dreq.fr.html#customrules)
- [Creer page de man](https://www.cyberciti.biz/faq/linux-unix-creating-a-manpage/)

# **Programmation BASH**

- [Programmation BASH](https://fr.wikibooks.org/wiki/Programmation_Bash)
- [Linux Shell Scripting Tutorial \(LSST\) v2.0](https://bash.cyberciti.biz/guide/Main_Page)
- [Shell](http://www.dartmouth.edu/~rc/classes/ksh/index.html)

# **BASH et les chaines de caractères**

- [Manipulation de chaine de caractères en BASH](https://www.supinfo.com/articles/single/4814-manipulation-chaine-caracteres-bash)
- [Manipuler les chaines](https://abs.traduc.org/abs-5.0-fr/ch09s02.html)
- [Unix / Linux Shell String Operators Example](https://www.tutorialspoint.com/unix/unix-string-operators.htm)

# **Perte mot de passe root**

#### **Solution 1**

- Trouver le nom de l'utilisateur dans **/etc/passwd**,
- Supprimer le mot de passe correspondant dans **/etc/shadow**.
- Redémarrer
- Se connectet sans mot de passe
- Créer un nouveau avec la commande "**passwd**".

ATTENTION : débrancher l'ordi du réseau → sécurité car connexion sans mdp root

#### **Solution 2**

- Trouver le nom de l'utilisateur dans **/etc/passwd**
- Editer **/etc/shadow** et remplacer l'empreinte du mot de passe correspondant a ce compte par l'empreinte de ton mot de passe. Ca demande de connaitre l'empreinte de ton mot de passe, donc de l'avoir préparée au préalable a un endroit que tu pourra accéder quand tu feras la manip.

#### **Solution 3**

- Trouver le nom de l'utilisateur dans **/etc/passwd**
- utiliser un **chroot** pour lancer la commande passwd du système dont tu veux modifier le mot de passe.
- **Par exemple** si tu as monté la partition système que tu veux modifier sur /mnt/root et tu vois que l'utilisateur s'appelle "bob" :

```
mount -o bind /proc /mnt/root/proc
mount -o bind /sys /mnt/root/sys
mount -o bind /dev /mnt/root/dev
chroot /mnt/root /bin/bash
passwd bob
exit
umount /mnt/root/dev
umount /mnt/root/sys
umount /mnt/root/proc
umount /mnt/root
```
### **alias utiles**

Lister des fichiers

alias ls-list='ls -la | grep ^- | awk \'\''{print }\'\'''

# **Gel de paquets**

Geler un paquet (n'apparait plus lors des mises à jour)

*#* **aptitude hold** LePaquet

Degeler un paquet (réapparait lors des mises à jour)

*#* **aptitude unhold** LePaquet

Recherche des paquets gelés

*# dpkg --list | grep ^hi # aptitude search "~ahold"*

# **Aptitude ~i | !~i**

Trouvé que le motif bash (dans le nom)

**aptitude search** '~i bash'

Trouvé que le motif bash (dans la description)

**aptitude search** '~i ~d bash'

Idem mais en non installé

**aptitude search** '!~i bash'

### **FREEBOX VLC**

apt-cache search freeplayer fbx-playlist - éditeur graphique pour la liste de lecture de la Freebox freeplayer - Encapsuleur autour de VLC pour la FreeBox ADSL française

### **APTITUDE REVENIR VERSION ANTERIEURE**

aptitude show -v Logiciel aptitude install=Version Logiciel

### **APTITUDE RECOMMENDS**

**aptitude install** --with-recommends LePaquet

**aptitude install** --without-recommends LePaquet

# **INCROND**

<https://www.cyberciti.biz/faq/linux-inotify-examples-to-replicate-directories/>Linux incrond inotify Monitor Directories For Changes And Take Action

# **Xinput**

Lister les périph

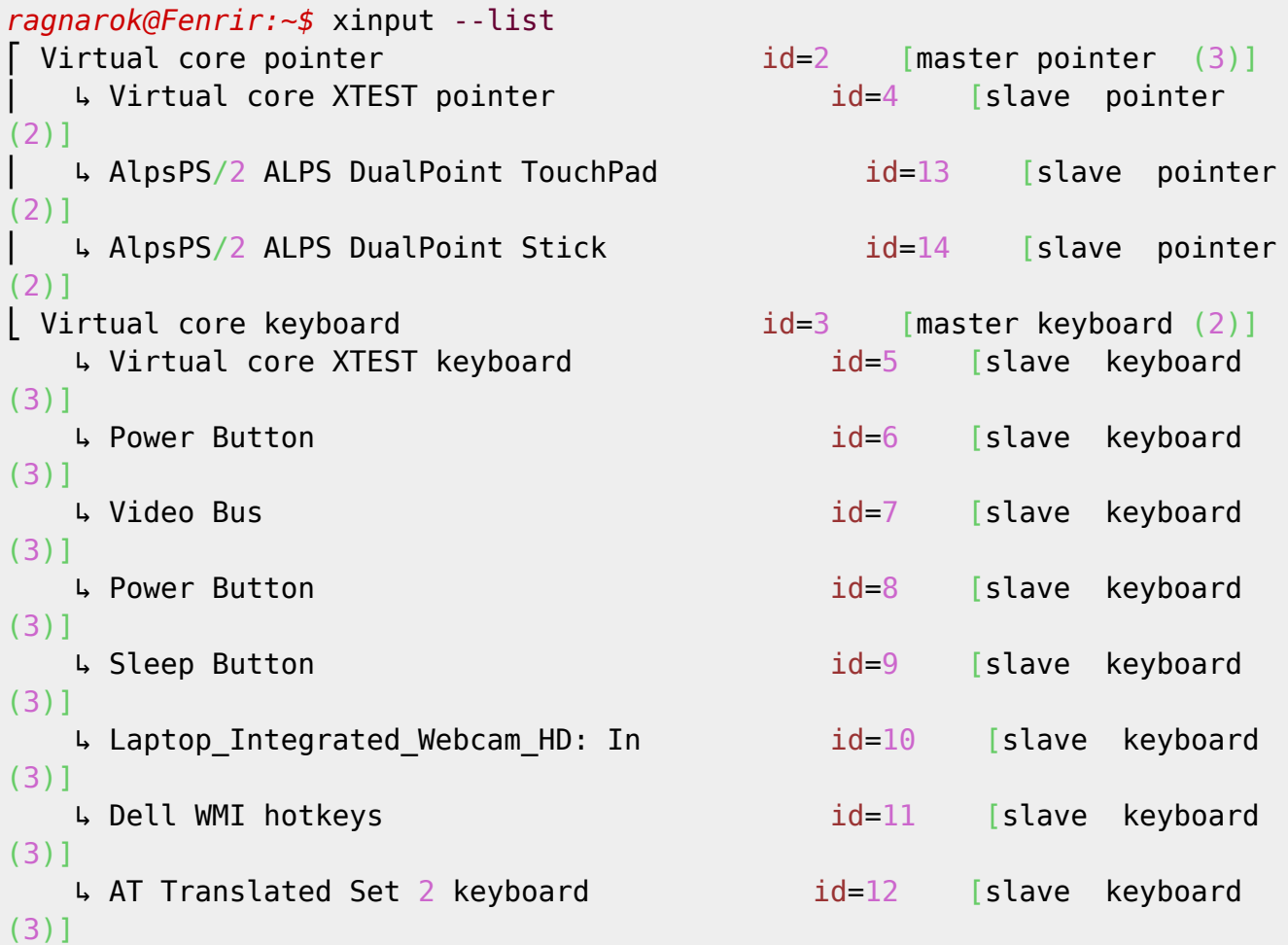

Détailler le touchpad

```
ragnarok@Fenrir:~$ xinput list-props 13
Device 'AlpsPS/2 ALPS DualPoint TouchPad':
   Device Enabled (154): 1
```

```
 Coordinate Transformation Matrix (156): 1.000000, 0.000000, 0.000000,
0.000000, 1.000000, 0.000000, 0.000000, 0.000000, 1.000000
   libinput Tapping Enabled (292): 1libinput Tapping Enabled Default (293) 0
   libinput Tapping Drag Enabled (294): 1
   libinput Tapping Drag Enabled Default (295): 1
   libinput Tapping Drag Lock Enabled (296) 0
   libinput Tapping Drag Lock Enabled Default (297): 0libinput Tapping Button Mapping Enabled (298): 1, 0libinput Tapping Button Mapping Default (299): 1, 0
   libinput Natural Scrolling Enabled (300): 0
   libinput Natural Scrolling Enabled Default (301): 0
   libinput Disable While Typing Enabled (302): 1
   libinput Disable While Typing Enabled Default (303): 1
   libinput Scroll Methods Available (304): 1, 1, 0libinput Scroll Method Enabled (305) 1, 0, 0
   libinput Scroll Method Enabled Default (306): 1, 0, 0
   libinput Middle Emulation Enabled (307): 1
   libinput Middle Emulation Enabled Default (308) 1
   libinput Accel Speed (309): 0.000000
   libinput Accel Speed Default (310) 0.000000
   libinput Left Handed Enabled (311): 0
   libinput Left Handed Enabled Default (312): 0
   libinput Send Events Modes Available (277): 1, 1libinput Send Events Mode Enabled (278): 0, 0
    libinput Send Events Mode Enabled Default (279): 0, 0
    Device Node (280): "/dev/input/event2"
   Device Product ID (281): 2, 8
   libinput Drag Lock Buttons (313): <no items>
   libinput Horizontal Scroll Enabled (314): 1
```
Activer une option (exemple tapping touchpad)

*ragnarok@Fenrir:~\$* xinput --set-prop 13 292 1

#### **TOUCHPAD**

Desactiver

 xinput --set-prop `xinput | **sed** -nr 's/.\*TouchPad.\*id=([0-9]\*).\*/\1/p'` "Device Enabled" 0

Activer

```
 xinput --set-prop `xinput | sed -nr 's/.*TouchPad.*id=([0-9]*).*/\1/p'`
"Device Enabled" 1
```
### **xbindkeys / brightness**

Nom touche

xbindkeys -k

Dispo clavier

xkbprint -label name \$DISPLAY - | gv -orientation=seascape -

**xbindkeys** en toile de fond.

[ragnarok@asgard-freeBSD:~] \$ **cat** .xbindkeysrc *# PERSONNAL XBINDKEYS* "intel backlight decr 10" Alt + Down "intel backlight incr 10"  $Alt + Up$ 

FreeBSD : pkg install intel-backlight Debian : aptitude instatt xbacklight

### **Bash : recursif**

```
#!/bin/bash
dossierDeTravail="/home/serveur";
recursiveSearch() {
    [ -r "$1" ] && [ -x "$1" ] || return 1 # Si on peut fouiller dans le
dossier
    [ "`ls "$1" | wc -l`" == "0" ] && return 0 # Si le dossier est vide
     for file in "$1"/*; do
         if [ -d "$file" ]; then
             recursiveSearch "$file"
         fi
         echo "$file"
     done
}
recursiveSearch $dossierDeTravail
```
### **Bash : recursif 2 / zenity**

*#!/bin/sh*

*#*

```
# Test de l'existence du programme ZENITY
if which zenity > /dev/null; then
     echo "zenity already install. Fine."
else
    echo "zenity does not exist. Go for the installation"
     su -c "apt-get install zenity"
fi
dossier=`zenity --title="Choisir un dossier" --file-selection --directory` ;
find $dossier -depth -name '*.wav' -execdir bash -c '[[ -f $0 ]] && flac -7
--replay-gain "$0" ' {} \;
```
## **Bash: jours semaine**

```
#!/bin/sh
case $(LC_ALL=C date +%a) in
    (Mon) echo 'Bonjour :)';;
    (Thu) echo 'Bienvenue ;) ';;
    (Wed|Sat|Sun) echo 'YEP !!! :)';;
   (*) echo 'Hi ! ;)' ;;
esac
```
#### **VIRTUAL BOX: racc.claviers**

La touche Host est la touche Ctrl droite de votre clavier.

```
 Host: Active (intègre la souris et le clavier dans la machine)
 Host: Désactive le mode capturé (sortir de la machine capturé)
 Host + Début: Affichée la barre de menu en mode intégré
 Host + A: Ajuste la taille de l'écran invité
 Host + F: Passe l'affichage en mode plein écran
 Host + F: Passe l'affichage en mode normal
 Host + G: Ajuste automatiquement la taille et l'écran de l'invité
 Host + H: Arrêt par ACPI
 Host + I: Activation de l'intégration de la souris
 Host + I: Désactivation de l'intégration de la souris
 Host + L: Mode affichage intégré dans le bureau
 Host + P: Mettre la machine virtuelle en pause
 Host + P: Sortir la machine virtuelle du mode pause
 Host + Q: Fermer (quitter) la machine virtuelle
 Host + R: Redémarrer la machine virtuelle
```
#### **sources.list**

```
$ find /etc/apt -type f -name '*.list' -exec bash -c 'echo -e "\n$1\n"; nl -
ba "$1"' \frac{1}{2} '{}' \;
```
### **Bloquer l'USB**

#### **Bloquer les ports**

```
serveur@serveurProliant:~$ lsusb -t
/: Bus 05.Port 1: Dev 1, Class=root_hub, Driver=ehci-pci/2p, 480M
   | Port 1: Dev 2, If 0, Class=Hub, Driver=hub/6p, 480M
/: Bus 04.Port 1: Dev 1, Class=root_hub, Driver=ehci-pci/2p, 480M
     |__ Port 1: Dev 2, If 0, Class=Hub, Driver=hub/4p, 480M
/: Bus 03.Port 1: Dev 1, Class=root_hub, Driver=xhci_hcd/2p, 5000M
/: Bus 02.Port 1: Dev 1, Class=root hub, Driver=xhci hcd/10p, 480M
     __ Port 2: Dev 2, If 0, Class=Human Interface Device, Driver=usbhid,
1.5M
     |__ Port 3: Dev 3, If 0, Class=Hub, Driver=hub/2p, 480M
     Port 4: Dev 4, If \theta, Class=Human Interface Device, Driver=usbhid,
1.5M
/: Bus 01.Port 1: Dev 1, Class=root_hub, Driver=uhci_hcd/2p, 12M
```
Pour désactiver un port : (ici le bus 2 port 4)

echo '2-4' |**sudo tee** /sys/bus/usb/drivers/usb/unbind

Pour le réactiver

echo '2-4' |**sudo tee** /sys/bus/usb/drivers/usb/bind

#### **Bloquer les périphériques de stockage**

1. Initialiser l'usb-storage

**cat** /etc/modprobe.d/block\_usb.conf **install** usb-storage /bin/**true**

2.Blacklister usb-storage

```
cat /etc/modprobe.d/blacklist.conf
blacklist usb-storage
blacklist uas
```
#### **find**

**find** /var/log/ -maxdepth 3 -name "\*gz\*" -ctime +5

Explication :

**"/var/log"** : indique le répertoire ou nous allons chercher. Nous aurions aussi pu indiquer "." pour spécifier le répertoire où nous nous trouvons.

**"name "\*tar\*""** : Permet de nous afficher tous les fichiers qui possèdent "tar" dans leur nom. On s'aide des "\*" qui nous permettent de dire "tout à partir du moment ou il y a tar".

**"maxdepth 3"** : permet d'indiquer que nous allons descendre dans les arborescences sur trois niveaux. Le trois à été choisi car on descend rarement plus de 3 niveaux dans les logs mais cela peut être plus où peut ne pas être indiqué pour descendre au maximum.

**"ctime +5"** : c'est l'option la plus intéressante, avec celle-ci nous n'affichons que les données dont la création est plus vieille que 5 jours.

Avec cette dernière option, nous pouvons trier les fichiers selon la date, mais il existe d'autres options :

**"ctime"** pour "creation time" : permet de n'afficher que les fichiers dont la création est plus ou moins vieille que le nombre de jour donné.

**"atime"** pour "access time" : permet de n'afficher que les fichiers dont le dernier accès est plus ou moins vieux que le nombre de jour donné

**"mtime"** pour "modification time": permet de n'afficher que les fichiers dont la dernière modification est plus ou moins vieille que le nombre de jour donné

Sur ces trois options, nous pouvons spécifier un nombre de jours précédé d'un "+" pour "plus vieux que X jours" ou un "-" pour spécifier "moins vieux que".

Quelques exemples :

Pour lister les fichiers qui ont été modifiés il y a moins de trois jours :

**find** -mtime -3

Pour lister les fichiers qui ont été ouverts (lus) il y a plus de 20 jours :

**find** -atime +20

On peut bien entendu combiner l'une des trois options avec les autres options vues un peu plus tôt dans le tutoriel.

Supprimer les fichiers

Maintenant que nous savons lister les fichiers, nous voulons agir sur les fichiers que nous avons trouvés avec la même ligne de commande. On peut pour cela ajouter "-exec ". Par exemple si nous souhaitons supprimer les archives qui date de plus de 30 jours dans le dossier "/var/log"

**find** /var/log/ -maxdepth 3 -name  $4 \times 9 \times 10^{-10}$  -exec **rm** -f {} \;

**"{}"** permet d'afficher le nom du fichier trouvé à la place de ces deux accolades.

**"\;"** : permet de terminer la commande proprement

Nous sommes libre d'effectuer la commande que l'on souhaite après le "-exec".

### **Vitesse démarrage**

systemd-analyze blame

# **Pb write / USB key**

<https://www.debian-fr.org/t/cle-usb-en-systeme-de-fichiers-accessible-en-lecture-seulement/74704/6>

#### **PID**

**ps** -ef | **grep** "NOM\_PROCESSUS" | **awk** '{ print \$2 }'

Et sur une boucle si plusieurs kills à tuer

for proc in \$(pgrep <process command>); do kill \$proc; done

#### **CUP**

*ragnarok@debian-SID-64bit-vbox-freeBSD:~\$* lscpu | **grep** bit CPU op-mode(s): 32-bit, 64-bit Address sizes: 36 bits physical, 48 bits virtual

if [[ \$(**sed** -n '/flags/{/lm/ p;q}' /proc/cpuinfo) ]] ; then echo "Ton CPU est un 64 bits" ; else echo "Non-compatible 64 bits" ; fi

# **Packager sous DEBIAN**

• [Packager sous Debian](https://wiki.visionduweb.fr/index.php?title=Programmer_un_paquet_logiciel_pour_Debian)

#### **Xrandr : augmenter sa résolution**

Visualiser la liste des résolutions natives de votre système

*\$* xrandr

Ensuite, calculez un modèle pour la résolution qui vous convient

*\$* cvt 1920 1080

Ensuite, utilisez xrandr pour ajouter la résolution à l'affichage

```
$ xrandr --newmode "1368x768_60.00" 85.25 1368 1440 1576 1784 768 771
781 798 -hsync +vsync
$ xrandr --addmode eDP-1 "1368x768_60.00"
```
Appliquer cette nouvelle résolution

*\$* xrandr --output eDP-1 --mode "1368x768\_60.00"

xrandr Pour tester une configuration de suite

xrandr -s 1600x1024

# **Crontab USER**

Vérifier ses variables d'environnement, notamment XDG\_RUNTIME\_DIR

```
serveur@serveurProliant:~$ env
LS_COLORS=rs=0:di=01;34:ln=01;36:mh=00:pi=40;33:so=01;35:do=01;35:bd=40;33;0
1:cd
=40;33;01:or=40;31;01:mi=00:su=37;41:sg=30;43:ca=30;41:tw=30;42:ow=34;42:st=
37;4
4:ex=01;32:*.tar=01;31:*.tgz=01;31:*.arc=01;31:*.arj=01;31:*.taz=01;31:*.lha
=01;31:*.lz4=01;31:*.lzh=01;31:*.lzma=01;31:*.tlz=01;31:*.txz=01;31:*.tzo=01;31:
*.t7
z=01;31:*.zip=01;31:*.z=01;31:*.Z=01;31:*.dz=01;31:*.qz=01;31:*.lrz=01;31:*.lz=01;31:*.lzo=01;31:*.xz=01;31:*.zst=01;31:*.tzst=01;31:*.bz2=01;31:*.bz=01;31:
*.tb
z=01;31:*.tbz2=01;31:*.tz=01;31:*.deb=01;31:*.rpm=01;31:*.jar=01;31:*.war=01;31:
*.\texttt{ear=01;31:*}. \texttt{sar=01;31:*}. \texttt{rar=01;31:*}. \texttt{alz=01;31:*}. \texttt{ace=01;31:*}. \texttt{zoo=01;31:*}. \texttt{cp}io=01;31:*.7z=01;31:*.rz=01;31:*.cab=01;31:*.jpg=01;35:*.jpeg=01;35:*.mjpg=01;35
:*.m
```
 $j$ peg=01:35:\*.gif=01:35:\*.bmp=01:35:\*.pbm=01:35:\*.pgm=01:35:\*.ppm=01:35:\*.tga =01; 35:\*.xbm=01;35:\*.xpm=01;35:\*.tif=01;35:\*.tiff=01;35:\*.png=01;35:\*.svg=01;35: \*.sv  $gz=01;35.*$ .mng=01;35:\*.pcx=01;35:\*.mov=01;35:\*.mpg=01;35:\*.mpeg=01;35:\*.m2v= 01;3 5:\*.mkv=01;35:\*.webm=01;35:\*.ogm=01;35:\*.mp4=01;35:\*.m4v=01;35:\*.mp4v=01;35:  $*$ .vo  $b=01;35:*.qt=01;35:*.nuv=01;35:*.wmv=01;35:*.asf=01;35:*.rm=01;35:*.rmvb=01;$ 35:\* .flc=01;35:\*.avi=01;35:\*.fli=01;35:\*.flv=01;35:\*.gl=01;35:\*.dl=01;35:\*.xcf=0 1;35 :\*.xwd=01;35:\*.yuv=01;35:\*.cgm=01;35:\*.emf=01;35:\*.ogv=01;35:\*.ogx=01;35:\*.a  $ac=0$ 0;36:\*.au=00;36:\*.flac=00;36:\*.m4a=00;36:\*.mid=00;36:\*.midi=00;36:\*.mka=00;3  $6 *$ mp3=00;36:\*.mpc=00;36:\*.ogg=00;36:\*.ra=00;36:\*.wav=00;36:\*.oga=00;36:\*.opus= 00;3 6:\*.spx=00;36:\*.xspf=00;36: SSH\_CONNECTION=192.168.1.10 51524 192.168.1.50 22 LANG=fr\_FR.UTF-8 XDG\_SESSION\_ID=12 USER=serveur PWD=/home/serveur HOME=/home/serveur SSH\_CLIENT=192.168.1.10 51524 22 SSH\_TTY=/dev/pts/0 MAIL=/var/mail/serveur TERM=xterm SHELL=/bin/**bash** SHLVL=1 LOGNAME=serveur DBUS SESSION BUS ADDRESS=unix:path=/run/user/1000/bus XDG\_RUNTIME\_DIR=/run/user/1000 PATH=/usr/local/bin:/usr/bin:/bin:/usr/local/games:/usr/games \_=/usr/bin/**env**

#### Puis cette variable

crontab -e

00 21 2 6 \* XDG RUNTIME DIR=/run/user/1000 /ma/commande/De/Shell/Script

Voir aussi <https://askubuntu.com/questions/23009/why-crontab-scripts-are-not-working>

### **Modifier la date des fichiers Récursif**

**find** date/ -print0 | **xargs** -0 -I '{}' **touch** -r '{}' -d '+2 day' '{}'

avec [u][b]date/[/b][/u] le répertoire à modifier

2024/05/29 10:45 13/20 Aide mémoire Linux

**En pratique** Création d'un répetoire à plusieurs niveaux et fichiers de test

```
ragnarok@Fenrir:~$ mkdir -p date/sousdate
ragnarok@Fenrir:~$ touch date/test date/test2 date/sousdate/test3
date/sousdate/test4
```
On regarde les dates

```
ragnarok@Fenrir:~$ ls -lR date/
date/:
total 4
drwxr-xr-x 2 ragnarok ragnarok 4096 juin 5 10:33 sousdate
-rw-r--r--1 ragnarok ragnarok \theta juin 5 10:33 test
-rw-r--r--1 ragnarok ragnarok 0 juin 5 10:33 test2
date/sousdate:
total 0
```

```
-rw-r--r--1 ragnarok ragnarok 0 juin 5 10:33 test3
-rw-r--r--1 ragnarok ragnarok 0 juin 5 10:33 test4
```
On les avances de 2 jours

```
ragnarok@Fenrir:~$ find date/ -print0 | xargs -0 -I '{}' touch -r '{}' -d
'+2 day' '{}'
```
On vérifie

```
ragnarok@Fenrir:~$ ls -lR date/
date/:
total 4
drwxr-xr-x 2 ragnarok ragnarok 4096 juin 7 2019 sousdate
-rw-r--r--1 ragnarok ragnarok 0 juin 7 2019 test
-rw-r--r-- 1 ragnarok ragnarok 0 juin 7 2019 test2
```

```
date/sousdate:
total 0
-rw-r--r-- 1 ragnarok ragnarok 0 juin 7 2019 test3
-rw-r--r-- 1 ragnarok ragnarok 0 juin 7 2019 test4
```
C'est OK

**Note**

**touch** -a -m -t 201512180130.09 fileName.ext

```
-a = accessed
-m = modified
-t = timestamp - use [[CC]YY]MMDDhhmm[.ss] time format
```
# **echo \$var / echo "\$var"**

echo "\$var" conservera la mise en page (retour à la ligne).

# **RUN fsck MANUALLY**

"Exécuter fsck manuellement."

Note que bien que les incohérences du système de fichiers ont été corrigées mais il ne s'en est pas forcément tiré sans dommage (perte de fichiers ou de modifications de fichiers). Au mieux les inodes faisant partie de la liste chaînée orpheline corrompue étaient des fichiers temporaires qui auraient de tout façon été supprimés à l'arrêt ou au redémarrage, au pire ce sont des fichiers importants qui étaient en cours de modification. Le contenu des fichiers orphelins se retrouve dans le répertoire spécial /lost+found, mais sans les noms d'origine.

P H Debian fr

## **Pour les utilisateurs du shell**

Afin de ne pas laisser de **tty** ou **consoles actives** lorsque l'on quitte le PC (physiquement), il est possible de demander la déconnexion automatique du tty et de ces consoles.

Pour cela utiliser la variable **TMOUT** à positionner en secondes.

Pour un user uniquement : Editer son **.bashrc** ou **.profile** et ajouter

[download](https://cbiot.fr/dokuwiki/_export/code/php-bash:aide-memoire?codeblock=53)

```
# Export TMOUT
# Délai inactivité avant deconnexion
TMOUT=600
```
Vous serez déconnecté automatiquement au bout de 10 minutes (si 300, 5 minutes… ).

Très utile en cas de connexion **ssh** également, ça évite de laisse une connexion ouverte sur un serveur distant (surtout en root)….

Afin que ce paramètre soit pris en compte de suite, recharger votre .bashrc

[download](https://cbiot.fr/dokuwiki/_export/code/php-bash:aide-memoire?codeblock=54)

source .bashrc

Si vous voulez appliquer ce paramètre à tous vos users : apporter cette modification sur ce fichier

[download](https://cbiot.fr/dokuwiki/_export/code/php-bash:aide-memoire?codeblock=55)

sudo nano /etc/bash.bashrc

et

[download](https://cbiot.fr/dokuwiki/_export/code/php-bash:aide-memoire?codeblock=56)

sudo source /etc/bash.bashrc

#### **Utilisateurs et services**

Connaitre l'utilisateur qui fait tourner un service

**ps** auxn **ps** auxnww **ps** -eo euser,ruser,suser,**fuser**,f,**comm**,label

```
netstat -tulpan
```
### **Récupérer les mails d'un fichier sous Linux**

Parse le fichier, récupère les mails, supprime les doublons et redirige la sortie standard via un fichier texte

```
$ grep -i -o '[A-Z0-9. %+-]\+@[A-Z0-9.-]\+\.[A-Z]\{2,4\}' inputMail.txt
sort -u > outputMail.txt
```
#### **Inverse un motif dans un fichier selon des patterns**

**cat** file.txt | **awk** '{split(\$0,a," : ") ; print "[[ "a[2] " | " a[1] "]]"}'

#### **Supprimer les kernels non utilisés**

```
# dpkg -l 'linux-*' | sed '/^ii/!d;/'"$(uname -r | sed "s/\(.*\)-
\([^0-9]\+\)/\1/")"'/d;s/^[^ ]* [^ ]* \([^ ]*\).*/\1/;/[0-9]/!d' | xargs
apt-get -y purge
```
### **Lister les repo d'apt et les sources.list**

```
find /etc/apt -type f -name '*.list' -exec bash -c 'echo -e "\n$1"; nl -ba
"$1"' \{ \}' \;
grep -v "^#" /etc/apt/sources.list{,.d/*}
apt-cache policy | grep http | awk '{print $2 $3}' | sort -u
find /etc/apt -type f -name '*.list' | xargs cat | grep -v "^#" | grep -v '^
*$'
```
# **Temps d'execution d'un script et charge processeur**

/usr/bin/time -f "**\t**%E real,**\t**%U user,**\t**%S sys, **\t**%P cpu" **ls** -Rls /

#### **nmap**

Scanner plusieurs IP

**nmap** 192.168.1.1 192.168.1.20 192.168.1.30 192.168.1.40

Scanner une plage d'IP

**nmap** 192.168.1.1-20 **nmap** 192.168.1.\*

Scanner la totalité d'un réseau

**nmap** 192.168.1.0/24

Exclure un poste du scan

**nmap** 192.168.1.0/24 --exclude 192.168.1.5

Scann et recherche machine Up ou Down

**nmap** -sP 192.168.0.0/24

### **xfce4 : changer fond écran ligne de commande**

Afin de déterminer les paramètres à utiliser, lancer

```
$ xfconf-query -c xfce4-desktop -m
```
Et modifier de façon traditionnelle le wallpaper

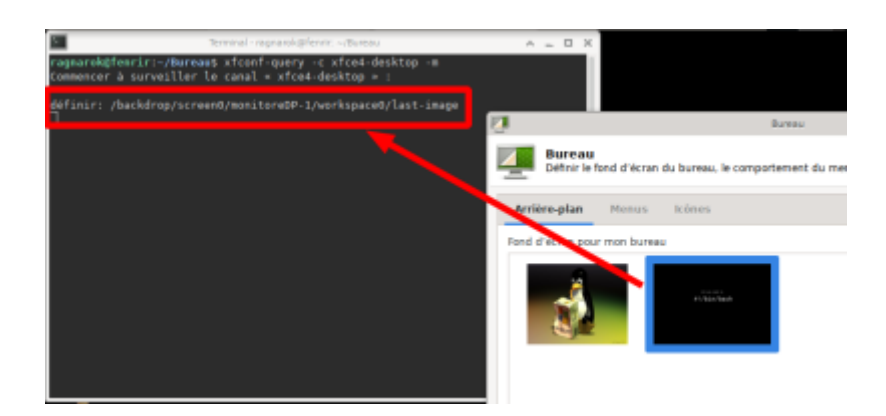

```
$ xfconf-query -c xfce4-desktop -m
Commencer à surveiller le canal « xfce4-desktop » :
```
définir: /backdrop/screen0/monitoreDP-1/workspace0/last-image

Pour avoir toutes les options de xfce4-desktop

xfconf-query -c xfce4-desktop -l

Modifier instantanément le wallpaper

```
$ xfconf-query -c xfce4-desktop -p
/backdrop/screen0/monitoreDP-1/workspace0/last-image -s
"/chemin/vers/le/dossier/du/fond-ecran.png"
```
#### **glances**

Eviter les soucis de mise en page

```
alias
alias glances='glances 2>/dev/null'
```
#### **Mise à jour cassée ou interrompue**

Nettoyer s'il y a des reliquats d'installation qui coincent

#### [download](https://cbiot.fr/dokuwiki/_export/code/php-bash:aide-memoire?codeblock=78)

su apt update

#### Lancer la réparation

#### [download](https://cbiot.fr/dokuwiki/_export/code/php-bash:aide-memoire?codeblock=79)

dpkg --configure -a apt install -f

Finir ta mise à jour (éventuellement)

#### [download](https://cbiot.fr/dokuwiki/_export/code/php-bash:aide-memoire?codeblock=80)

apt upgrade

# **Réparer une clef USB**

Identifier sa clef USB

#### [download](https://cbiot.fr/dokuwiki/_export/code/php-bash:aide-memoire?codeblock=81)

\$ lsblk

ou

[download](https://cbiot.fr/dokuwiki/_export/code/php-bash:aide-memoire?codeblock=82)

\$ blkid

On doit voir alors une sortie de ce style "/dev/sdc1"

Démonter la clef si elle est montée

#### [download](https://cbiot.fr/dokuwiki/_export/code/php-bash:aide-memoire?codeblock=83)

# umount /dev/sdXY

#### Réparer la clef USB

#### [download](https://cbiot.fr/dokuwiki/_export/code/php-bash:aide-memoire?codeblock=84)

# fsck /dev/sdXY

# **Crontab sans notification mail**

Par défaut, lorsqu'une tâche cron est exécutée, cron envoie des notifications par courrier électronique au compte utilisateur.

Pour désactiver les notifications par e-mail, ajoutez

```
> /dev/null 2>&1
```
à la commande dans la tâche cron.

Cela redirige toute la sortie de la tâche cron vers le périphérique **/dev/null**.

Par exemple, la tâche cron suivante n'envoie pas de notifications par courrier électronique:

 $15 * * *$  Sun  $${HOME}/big$ task.sh > /dev/null 2>&1

Pour reprendre la réception des notifications par e-mail des tâches cron, supprimez simplement **> /dev/null 2>&1** de la commande.

### **FLAC TO MP3**

#### **Avec ffmpeg**

parallel ffmpeg -i  $\{ \}$  -qscale:a 0  $\{ . \}$ .mp3 ::: ./\*.flac

#### **Avec lame**

#### #!/bin/bash

```
for a in ./*.flac; do
  # give output correct extension
   OUTF="${a[@]/%flac/mp3}"
  # get the tags
  ARTIST=$(metaflac "$a" --show-tag=ARTIST | sed s/.*=//g)
  TITLE=$(metaflac "$a" --show-tag=TITLE | sed s/.*=//g)
  ALBUM=$(metaflac "$a" --show-tag=ALBUM | sed s/.*=//g)
  GENRE=$(metaflac "$a" --show-tag=GENRE | sed s/.*=//g)
  TRACKNUMBER=$(metaflac "$a" --show-tag=TRACKNUMBER | sed s/.*=//g)
 DATE=\frac{1}{2}(metaflac "$a" --show-tag=DATE | sed s/.*=//g)
  # stream flac into the lame encoder
  flac -c -d "$a" | lame -V0 --add-id3v2 --pad-id3v2 --ignore-tag-errors \
     --ta "$ARTIST" --tt "$TITLE" --tl "$ALBUM" --tg "${GENRE:-12}" \
     --tn "${TRACKNUMBER:-0}" --ty "$DATE" - "$OUTF"
done
```
#### **WMA TO MP3**

```
find . -iname "*.wma" -execdir bash -c 'NAME="{}" && ffmpeg -y -i "$NAME" -
ab 192k "${NAME/.wma/.mp3}" && rm "$NAME"' \;
```
### **Redimensionner des images**

for f in \*.jpeg ; do convert \$f -resize 50% new\_\$f; done

# **Chercher [dans] les logs**

Avec systemd, nous avons obtenu journalctl qui permet facilement un filtrage à grain fin comme celui-ci:

sudo journalctl –since "2 days ago" sudo journalctl –since "2019-03-10" –until "2019-03-11 03:00" sudo journalctl -b # last boot sudo journalctl -k # kernel messages sudo journalctl -p er # by priority (emerg|alert|crit|err|warning|info|debug) sudo journalctl -u sshd # by unit sudo journalctl \_UID=1000 # by user id

From: <https://cbiot.fr/dokuwiki/> - **Cyrille BIOT**

Permanent link: **<https://cbiot.fr/dokuwiki/php-bash:aide-memoire?rev=1627801847>**

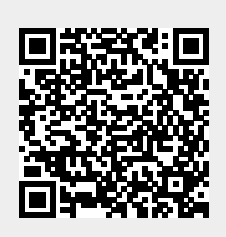

Last update: **2021/08/01 09:10**